### **CF SYSTEMBESKRIVNING KOMMUNIKATION FAX**

Modulen består av följande funktioner:

- 1. Underhåll av grunduppgifter
- 2. Underhåll av faxmeddelanden
- 3. Gruppsändning av fax
- 9. Frågor/utskrift av faxmeddelanden

Sid 2

#### **KOMMUNIKATION FAX**

#### **CF.A ALLMÄNT**

Denna modul skickar dokument eller meddelanden från postfunktionen via fax. Vilka dokument som kan sändas är beroende av installerade moduler.

Varje fax föregås av ett standardförsättsblad. Ett eget försättsblad kan beställas, med exempelvis logotype, om max 18 rader.

Modulen förutsätter ett installerat fax-modem. Infoflex Data kan ge besked om lämpliga modem.

Modulen kan integreras med offert, kundorder, inköpsorder och inköpsförfrågan.

Handledningen är uppdelad i följande avsnitt:

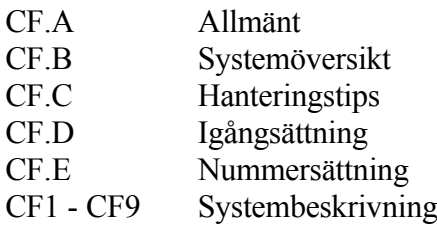

### **CF.B SYSTEMÖVERSIKT**

CF1 Underhåll av grunduppgifter

CF2 Underhåll av faxmeddelanden CF21 Direkt omsändning av fax CF22 Köa upp felaktigt fax på nytt CF23 Ta bort fax från sändkön CF24 Borttagning av ivägsända fax CF25 Borttagning av felaktiga fax

CF8 Utskrift av köade fax

CF9 Frågor/utskrift av faxmeddelanden CF91 Utskrift/visa faxkö CF92 Utskrift/visa ivägsända fax CF93 Utskrift/visa felaktiga, ej ivägsända fax

## **CF.C HANTERINGSTIPS**

Inga hanteringstips finns ännu till denna modul.

# **CF.D IGÅNGSÄTTNING**

1. Registrera grunduppgifter i CF1.

# **CF.E NUMMERSÄTTNING**

Det finns ingen egen nummerserie till denna modul.

#### **CF1 UNDERHÅLL AV GRUNDUPPGIFTER**

Skrivare: BN

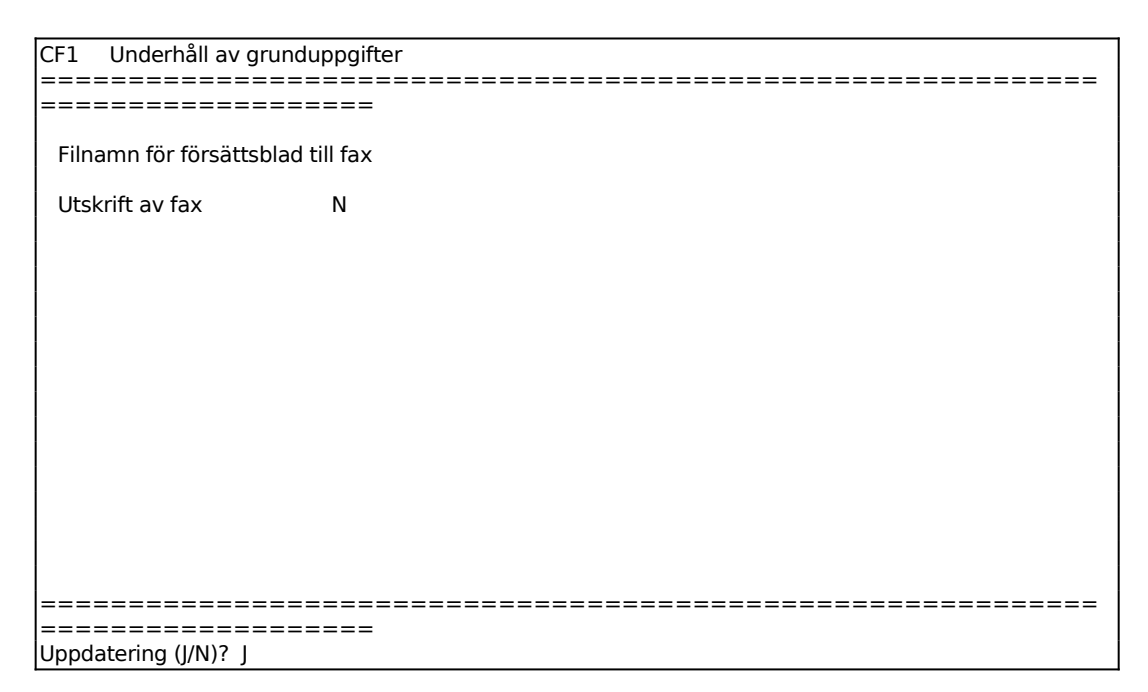

Ange önskat filnamn för försättsblad till faxmeddelanden. ENTER ger standardförsättsblad.

För Utskrift av fax ange J om en utskriven kopia alltid önskas av ivägsända fax, annars N.

För Uppdatering ange J om grunduppgifterna ska uppdateras, annars N.

#### **CF2 UNDERHÅLL AV FAXMEDDELANDEN**

Funktionen är uppdelad i följande underfunktioner:

- 1. Direkt omsändning av fax
- 2. Köa upp felaktigt fax på nytt
- 3. Ta bort fax från sändkön
- 4. Borttagning av ivägsända fax
- 5. Borttagning av felaktiga fax

#### **CF21 Direkt omsändning av fax**

Funktionen används för att omedelbart skicka om ett faxmeddelande som ligger och väntar på sändningsförsök vid senare klockslag.

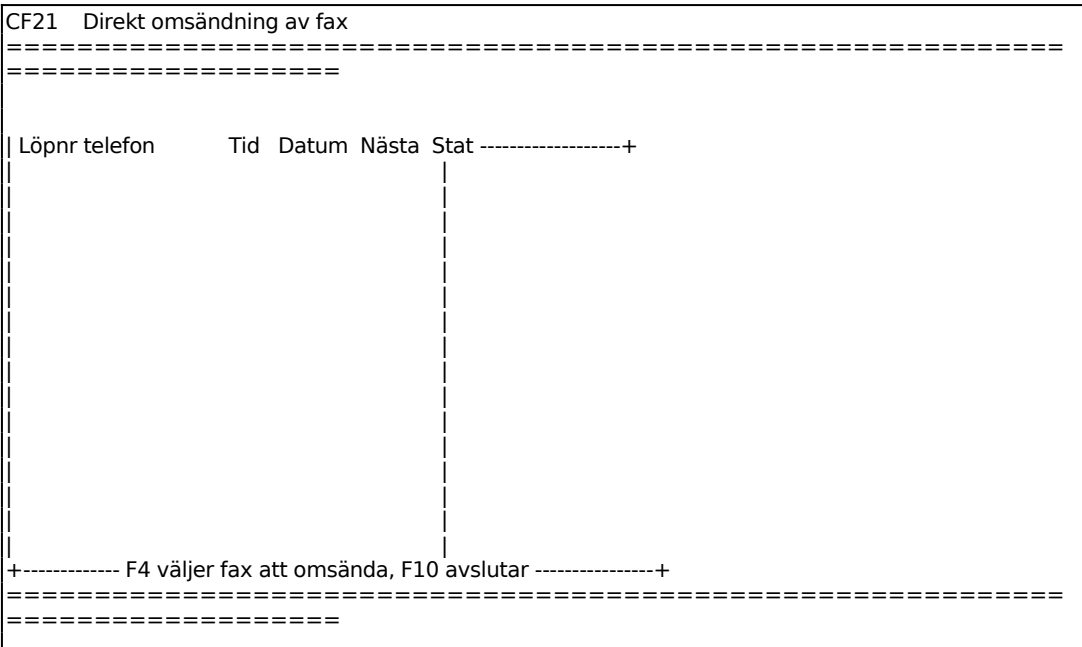

En skärmbild visas med löpnummer för varje fax som ligger i sändkön. Varje löpnummer visar även information om faxnummer, filnamn, tid, datum, tidpunkt för nästa sändningsförsök och status.

Använd pil upp och pil ned för att stega i faxkön.

Sid 9

#### **CF22 Köa upp felaktigt fax på nytt**

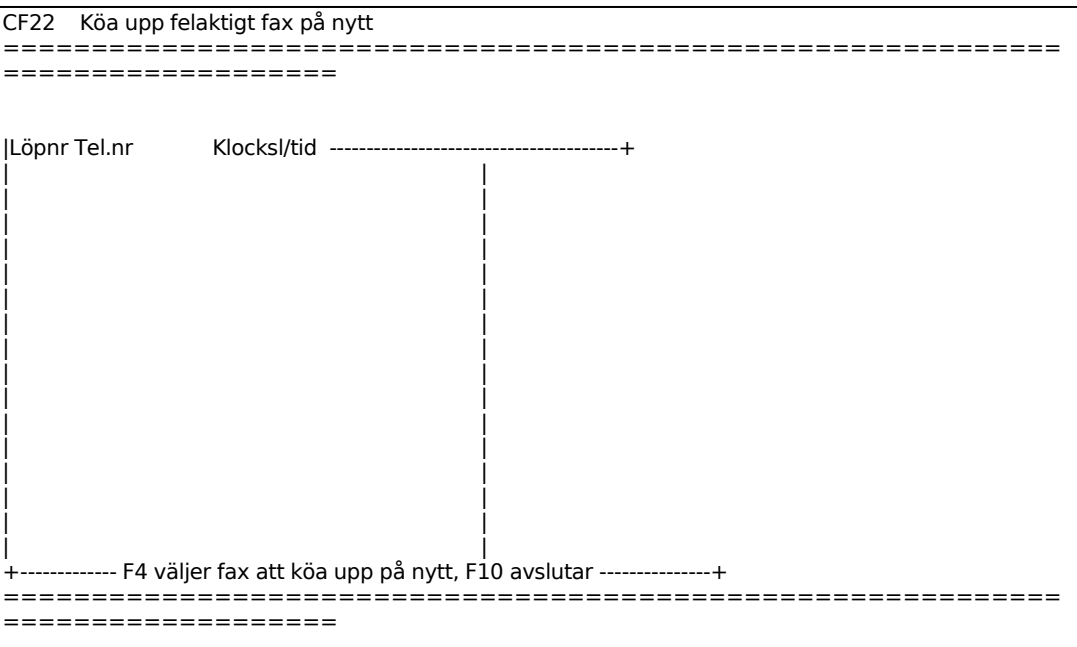

Funktionen används för att göra nytt sändningsförsök av faxmeddelande som efter fem felaktiga sändningsförsök lagts på en väntelista för felaktiga fax.

Funktionen är i övrigt analog med CF21.

#### **CF23 Ta bort fax från sändkön**

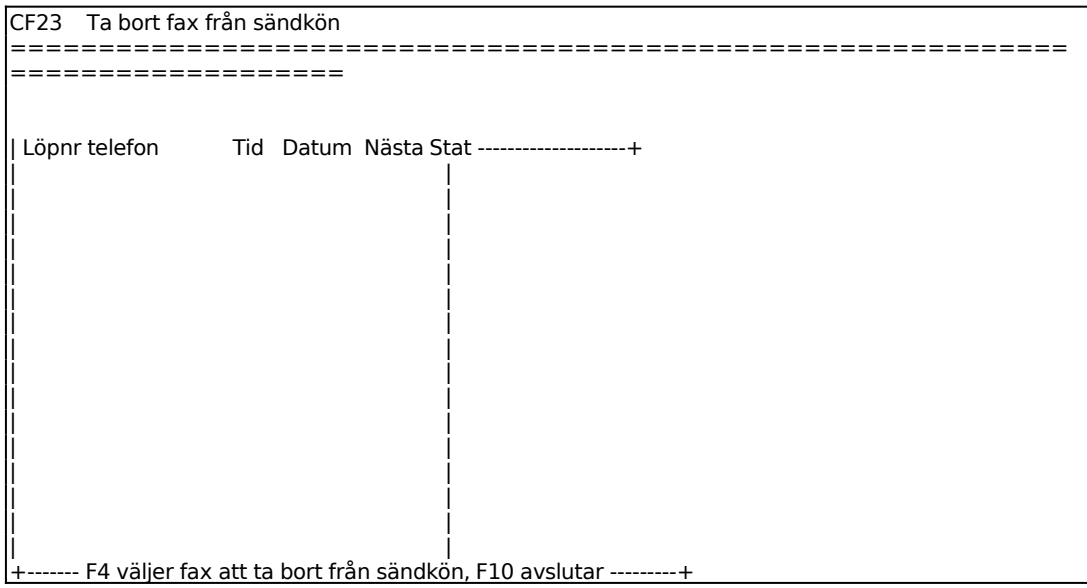

============================================================ ===================

Funktionen är analog med CF21.

#### **CF24 Borttagning av ivägsända fax**

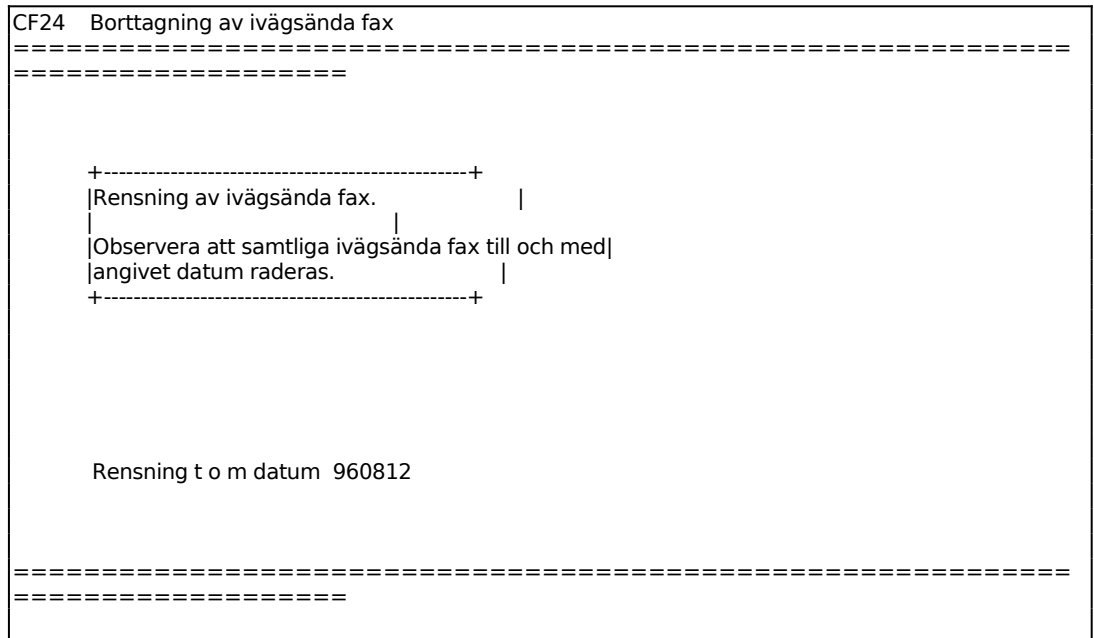

#### **CF25 Borttagning av felaktiga fax**

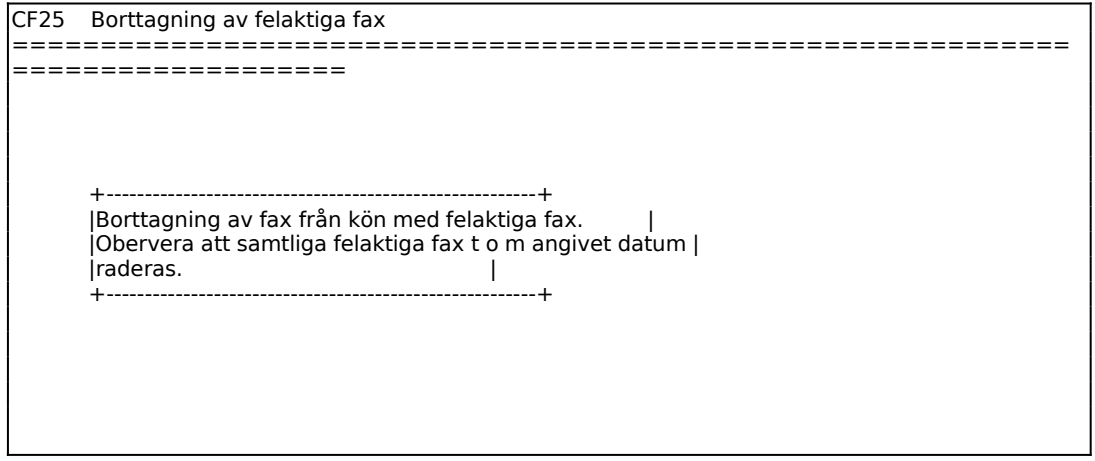

Sid 11

Rensning t o m datum 960812

============================================================ ===================

# **CF3 GRUPPSÄNDNING AV FAX**

Funktionen är ej färdigställd.

## **CF8 UTSKRIFT AV KÖADE FAX**

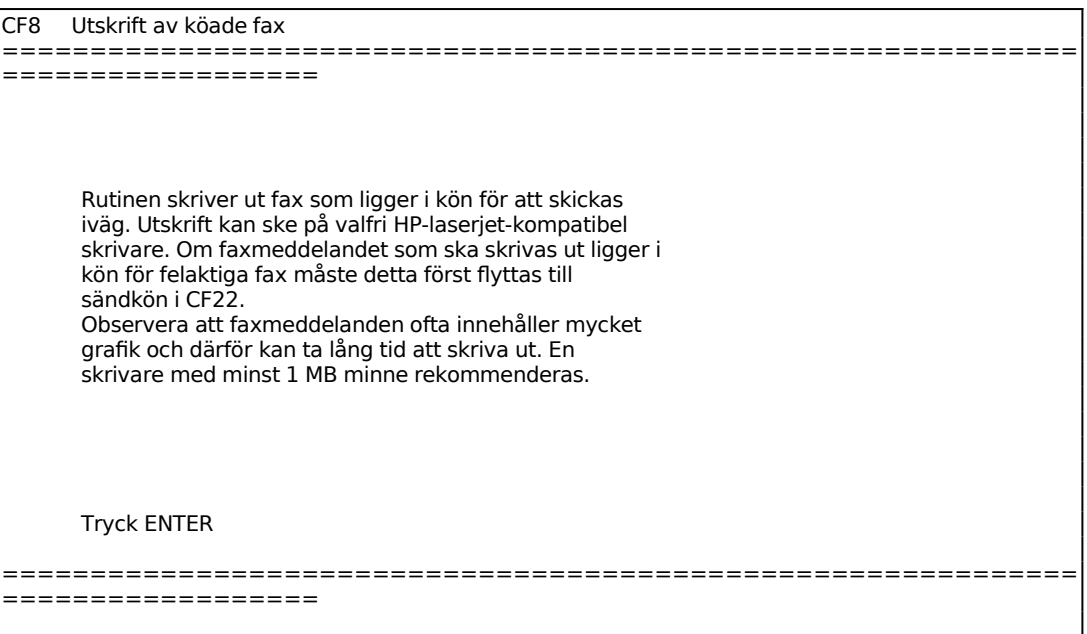

#### **CF9 FRÅGOR/UTSKRIFT AV FAXMEDDELANDEN**

Funktionen är uppdelad i följande underfunktioner:

- 1. Utskrift/visa faxkö
- 2. Utskrift/visa ivägsända fax
- 3. Utskrift/visa felaktiga, ej ivägsända fax

#### **CF91 Utskrift/visa faxkö**

Skrivare. SN75

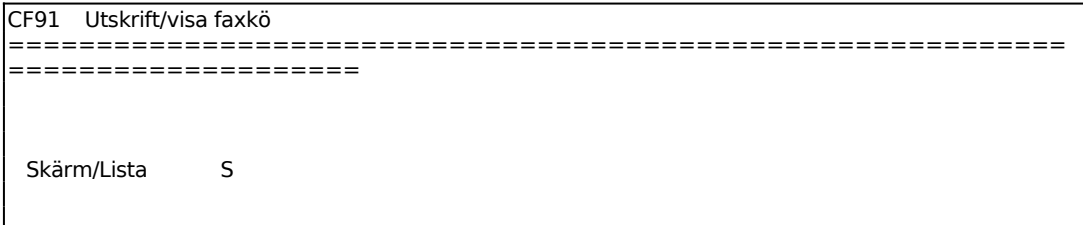

För Skärm/Lista väljer man mellan:  $S =$  faxkön visas på skärm  $L =$  faxkön skrivs ut på listskrivare

#### **CF92 Utskrift/visa ivägsända fax**

Skrivare: SN75

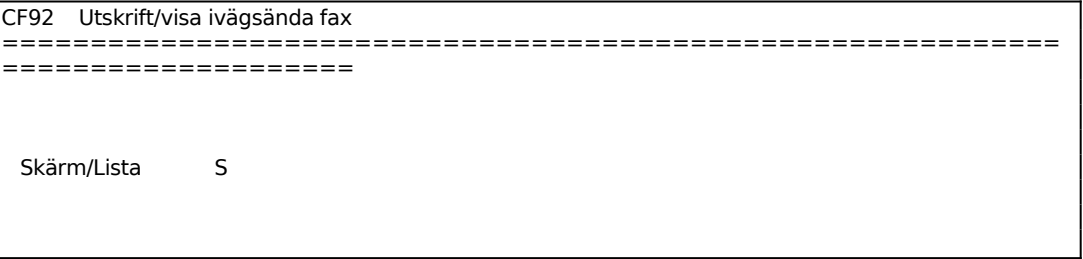

Funktionen är analog med CF91.

## **CF93 Utskrift/visa felaktiga, ej ivägsända fax**

Skrivare: SN75

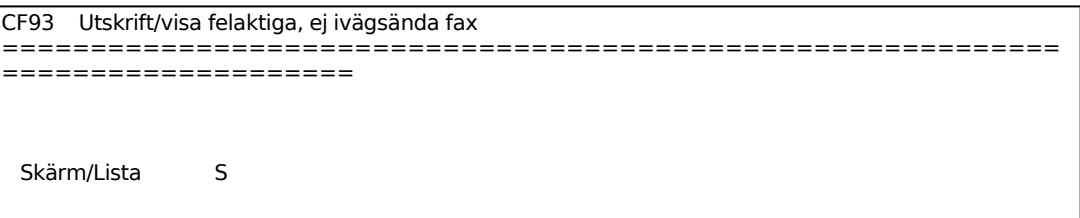

Funktionen är analog med CF91.